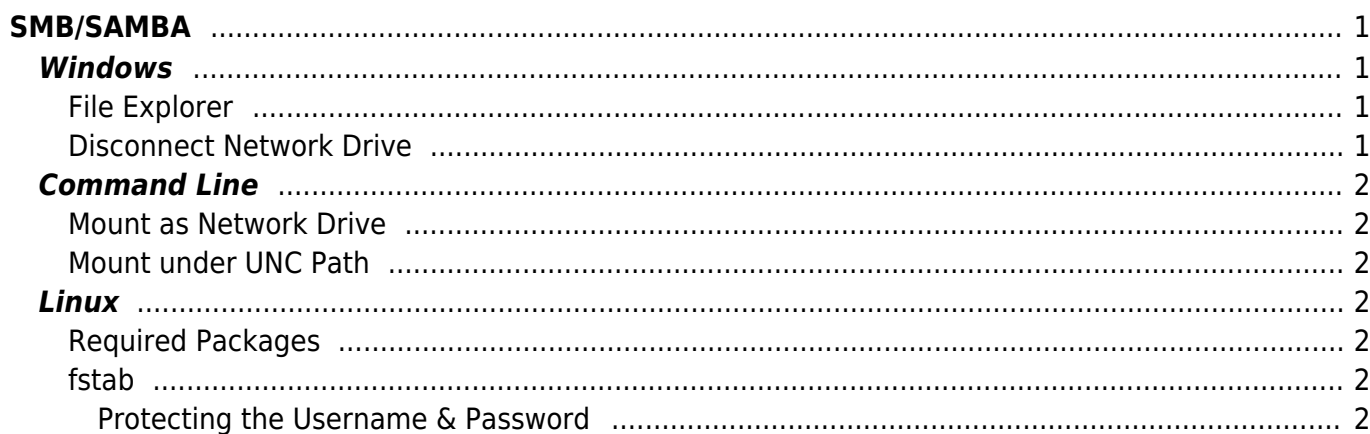

https://esgr.in/wiki/ Printed on 2021/11/21 02:00

# <span id="page-2-0"></span>**SMB/SAMBA**

## <span id="page-2-1"></span>**Windows**

First you will need to get your storage address and credentials from your account in our members area. Then you have many options of accessing your storage over SMB.

For the following examples we will assume the following:

- Storage Address: **mystorage.cs.esgr.in**
- Username: **user1234**
- Password: **WMacuuvnnxaKuiwBTrn2**

### <span id="page-2-2"></span>**File Explorer**

- Open an instance of **File Explorer** from your desktop or start menu
- Click on the **Computer Tab** to make it active
- Click on **Map Network Drive**
- Select the Drive Letter you would like to use
- in **Folder** type:
- **\\mystorage.cs.esgr.in\backup**
- If you want the drive to reconnect everytime you restart Windows Select **Reconnect at sign-in**
- Click on **Connect using different credentials**
- Click on **Finish**

Windows will ask you for your credentials (Username and Password) and after you enter them correctly it will open your cloud storage in File Explorer.

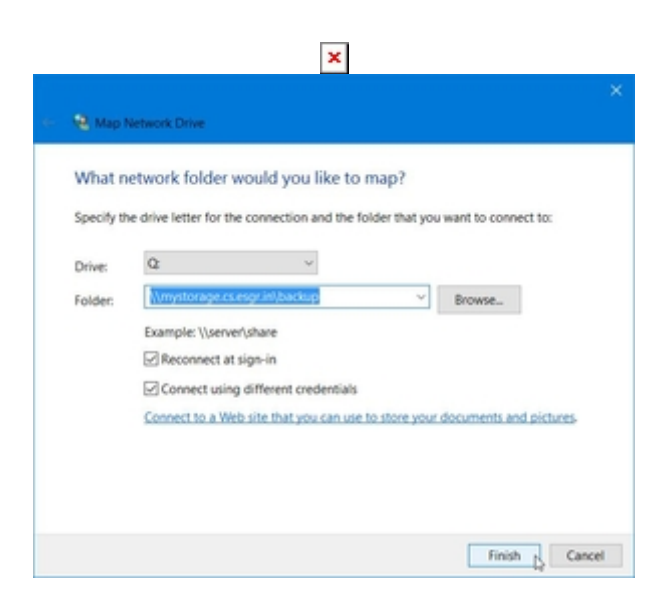

<span id="page-2-3"></span>**Disconnect Network Drive**

In order to disconnect your network drive:

 $\pmb{\times}$ 

- Open a **File Explorer**
- Find the Network Drive in the list and right click on it
- Click on **Disconnect**

 $\pmb{\times}$ 

## <span id="page-3-0"></span>**Command Line**

In a console that has administrative permissions:

#### <span id="page-3-1"></span>**Mount as Network Drive**

net use q: \\mystorage.cs.esgr.in\backup

This will mount the cloud storage on Drive Letter Q:

#### <span id="page-3-2"></span>**Mount under UNC Path**

mklink /D C:\%userprofile%\MyStorageFolder \\mystorage.cs.esgr.in\backup

This will mount the cloud storage in a folder called MyStorageFolder inside your user profile.

### <span id="page-3-3"></span>**Linux**

#### <span id="page-3-4"></span>**Required Packages**

yum install samba-client samba-common cifs-utils

#### <span id="page-3-5"></span>**fstab**

We will assume your user in the system is **myuser** Add an entry in your fstab like this:

//mystorage.cs.esgr.in/backup /home/myuser/mystorage cifs user=user1234,pass=WMacuuvnnxaKuiwBTrn2,iocharset=utf8 0 0

#### <span id="page-3-6"></span>**Protecting the Username & Password**

In order to avoid the leaking of username & password you can do the following:

Create the file ~/.smbcredentials:

touch ~/.smbcredentials

Add the following inside the smbcredentials file:

username=user1234 password=WMacuuvnnxaKuiwBTrn2

Change the permissions of the file to be readable only from your id:

chmod 600 ~/.smbcredentials

Change the fstab entry to be like this:

```
//mystorage.cs.esgr.in/backup /home/myuser/mystorage cifs
credentials=/home/myuser/.smbcredentials,iocharset=utf8 0 0
```
From: <https://esgr.in/wiki/> - **eSGR Documentation**

Permanent link: **<https://esgr.in/wiki/storage/smb>**

Last update: **2018/01/09 12:28**

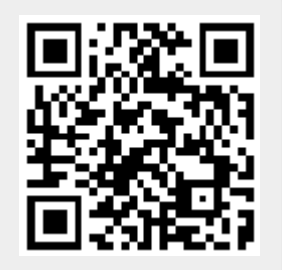